## **1 Condicións previas**

## **1.1 CONDICIÓNS PREVIAS**

**ATENCIÓN:** O emulador non soporta a gravación de son (documentación de Android). Nas versións antigas do Android SDK era posible configurar o emulador e engadir o hardware 'Audio Record Support' e probado nun Windows cun emulador con Android 2.3.3 (API 10) ou cun 4.0.3 si funcionaba (aínda que non se escoita moi ben e moi baixiño).

Coas versións seguintes esta opción xa non está, polo que non poderedes comprobar o funcionamento da gravación de son no emulador.

## **O ideal sería ter un dispositivo real con S.O. Android para realizar este módulo.**

## **1.1.1 Preparando o emulador**

•

Creamos ou modificamos un emulador de Android, para que teña cámara e tarxeta sdcard externa. Versión de Android 2.3.3 (API 10) ou 4.0.3 (API 15):

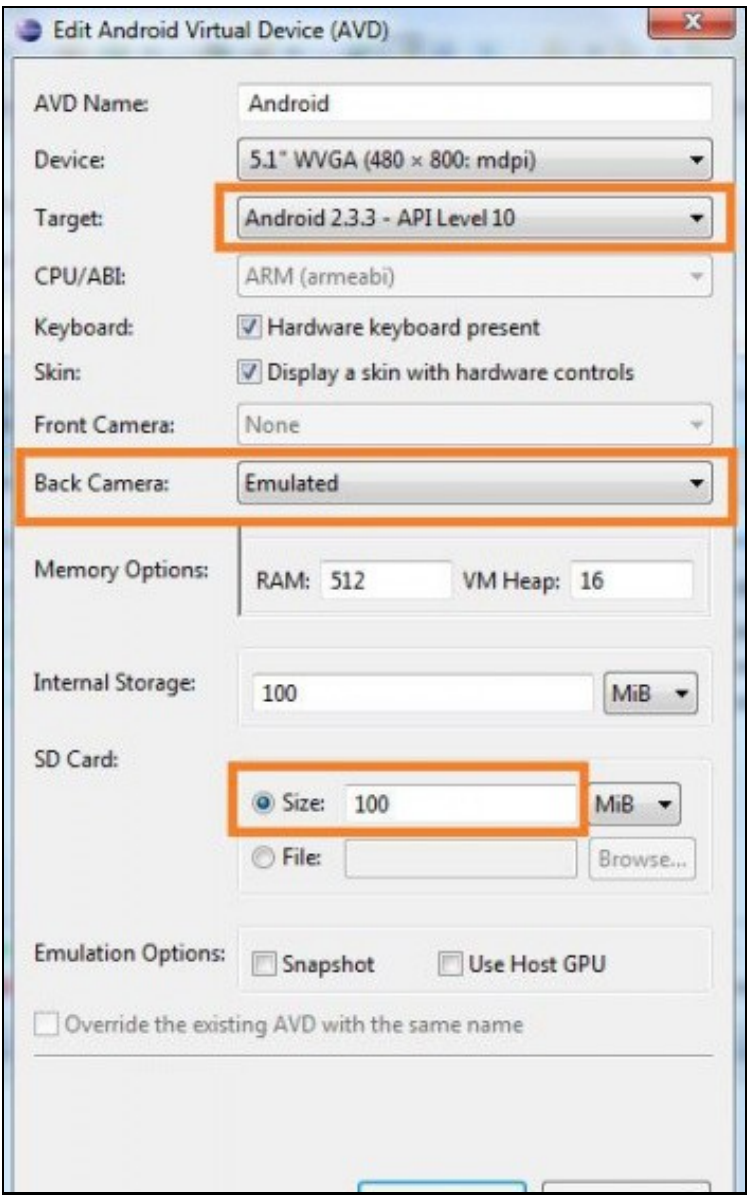

**Nota:** Lembrade que dende o eclipse podemos acceder os AVD (Android Virtual Device) dende o menú Window => AVD Manager **Nota:** no caso de dispor dunha cámara web 'real' podemos escollela (webcam0) en vez de poñer Emulated.

Creamos un novo proxecto de nome Multimedia no IDE Eclipse:

•

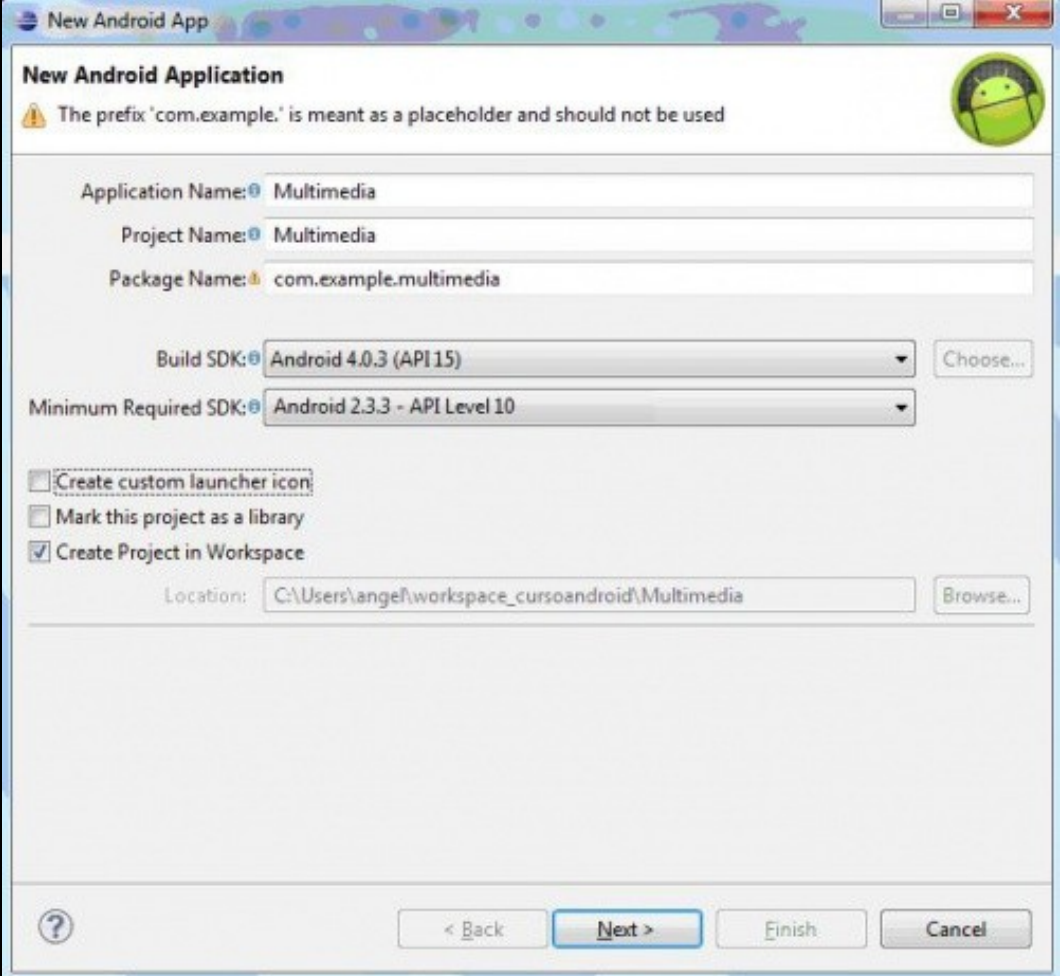